# Software Release Notes

## **MicroTiles LED firmware version 1.0.0**

This document provides information on the MicroTiles LED 1.0.0 release.

Christie MicroTiles LED tiles are modular, high-quality image display units that can be configured to create small display configurations as well as larger more complex display canvases of virtually any size and shape.

Each tile captures a portion of the image and applies scaling, as required, which results in a single picture. The LED wall controller acts as the main system controller and coordinates with all connected tiles to form a canvas.

Christie MicroTiles LED tiles are designed to occupy a smaller more manageable install footprint with minimal mechanical and electronics components. The simplicity of the design ensures higher reliability and improved thermal management.

### **Known issues**

This release of MicroTiles LED software contains the following known issues:

The web user interface may fail to render controls or the viewport.

*Workaround*: Refresh the browser page using F5 while on the login page. If logged in already, log out, refresh the page using F5 and login again.

- On E1000 wall controllers, on rare occasions a DisplayPort signal may display black video. Disconnect and reconnect the DisplayPort cable, or switch to HDMI input and back to DisplayPort.
- On E1100 wall controllers, when switching to SDVOE input it may take up to 30 seconds for video to appear on screen.
- On rare occasions, when using 120 Hz input signals tiles may display black. To fix the issue, reboot the array.
- After rebooting wall, tiles connected to an Octroller may take up to 30 seconds longer to display an image.
- The web user interface performance may be slow on large arrays of 200 or more tiles.

### **Accessing the MicroTiles LED web user interface**

Learn how to access the web user interface.

The MicroTiles LED web user interface is supported on the following browsers:

- Google Chrome
- Microsoft Edge
- 1. In a web browser, type the IP address of the LED wall controller.
- In configurations with two LED wall controllers, entering the IP address for either wall controller accesses the same web user interface settings.
- 2. Log into the session with the user name and the password.

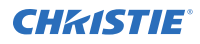

The user name and password are case-sensitive.

3. Click **Login**.

### **Updating the MicroTiles LED software**

To install available software updates use the MicroTiles LED web user interface.

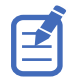

**Notice.** If not avoided, the following could result in property damage.

• Do not disconnect the power source for any components during the update.

For normal operation, all devices in the array must have the same version of firmware.

- 1. Download the latest software from *[www.christiedigital.com](http://www.christiedigital.com)* and save it to a computer that will be connected to the array for the update.
- 2. Log into the MicroTiles LED web user interface.
- 3. Select **System Settings**.
- 4. In the Software section, select **Update**.
- 5. Navigate to the file saved in step 1, and select **OK**.
	- The update starts immediately, and progresses in this order:
	- a. The LED wall controllers are updated.
	- b. After the wall controllers are updated, all Octroller are updated.
	- c. After all the Octrollers finish the update process, the tiles connected to the Octrollers are updated.

When the update is finished, the status is displayed.

6. For the update to be applied, to restart the array click **Restart**.

Christie recommends clearing the browser cache after performing a firmware upgrade and before running the new software on the array.

### **Technical support**

Technical support for Christie products is available at:

- North and South America: +1-800-221-8025 or *[Support.Americas@christiedigital.com](mailto:Support.Americas@christiedigital.com)*
- Europe, Middle East, and Africa: +44 (0) 1189 778111 or *[Support.EMEA@christiedigital.com](mailto:Support.EMEA@christiedigital.com)*
- Asia Pacific: +65 6877-8737 or *[Support.APAC@christiedigital.com](mailto:Support.APAC@christiedigital.com)*